## **GUIDE: Registering a Keystone Login Account**

1. <u>Navigate to the Keystone Login page</u> and complete the Keystone Login Registration. Fields marked with an asterisk are required. After completing the registration form, select 'Register'.

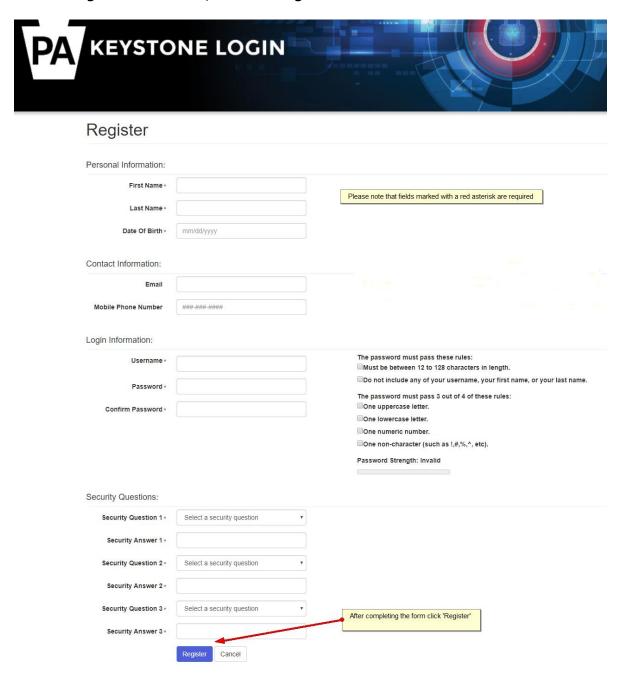

## **Keystone Login Registration Errors**

If you receive an 'Email already in use' message or any other errors when trying to register a Keystone Login account, please call the Keystone Login Help Desk: 877-328-0995.

## Login to MyPDESuite

- 1. Navigate to the MyPDESuite Login page.
- 2. Enter your Keystone Login credentials and select 'Log In'.

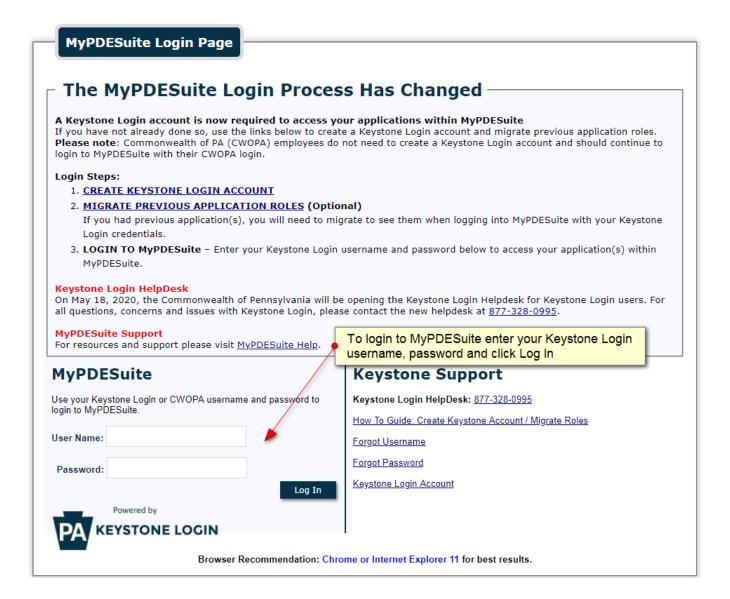